# mini'app'les Newsletter

the minnesota apple computer users group, inc. The minnesotal apple of the minnesotal apple computer users group, inc.

#### **Upcoming Meetings**

Here is a list of mini'app'les meetings for the next two months. The information was compiled as this newsletter was being assembled and is subject to change. As always, confirm the Special Interest Group (SIG) date, time, and location with the cognizant SIG Leader or the mini'app'les web site (http://www.miniapples.org).

# **January Calendar**

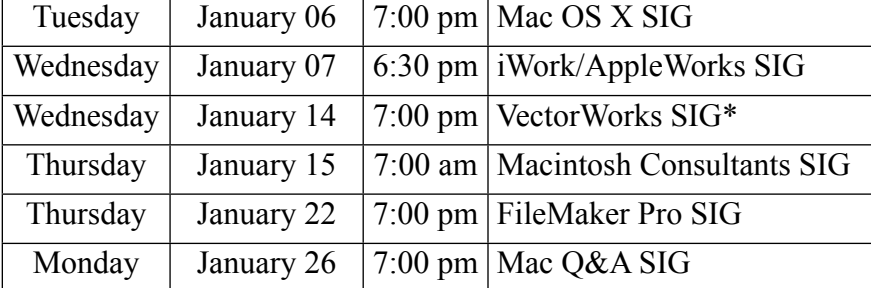

\* This SIG is NOT sponsored by mini'app'les; the listing is provided as a service to members

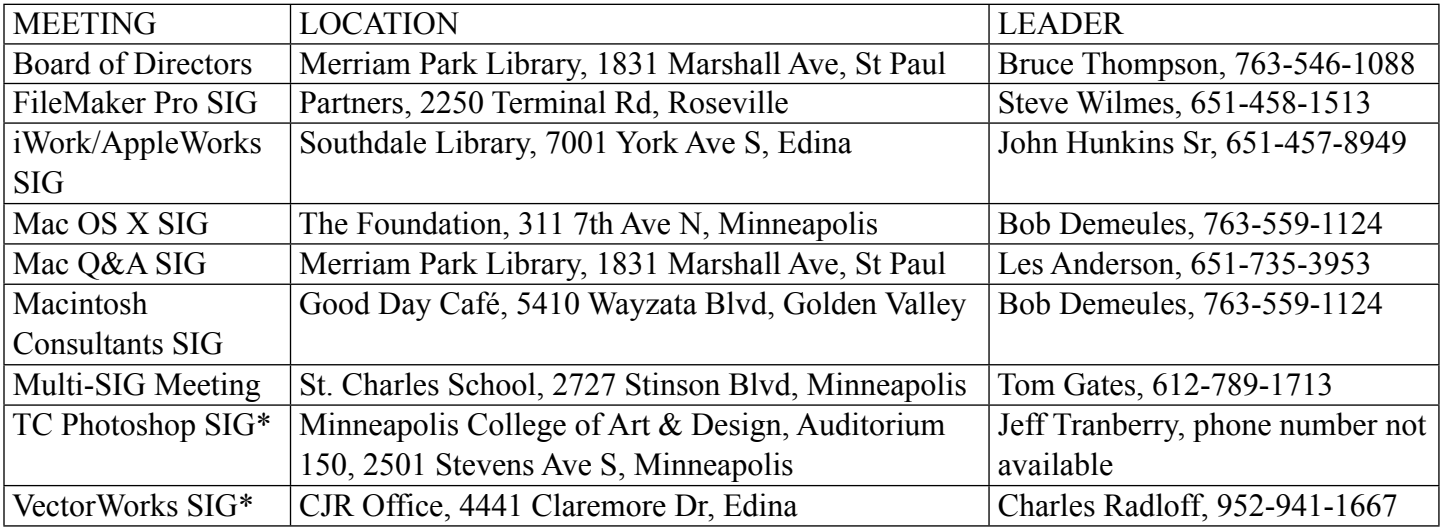

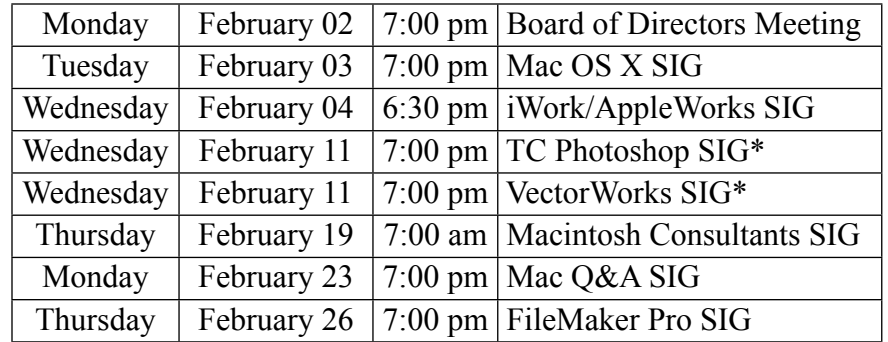

## **February Calendar**

\* This SIG is NOT sponsored by mini'app'les; the listing is provided as a service to members

The mini'app'les Newsletter is an independent publication not affiliated, sponsored, or sanctioned by Apple, Inc. or any other computer manufacturer. The opinions, statements, positions, and views are those of the author(s) or newsletter staff and are not intended to represent the opinions, statements, positions, or views of Apple, Inc. or any other computer manufacturer. Instead of placing a trademark symbol at every occurrence of a trade-marked name, we state we are using the names only in an editorial manner, to the benefit of the trademark owner, with no intention of infringement of the trademark.

# mini'app'les Newsletter

the minnesota apple computer users group, inc. The minnesotal apple computer users group, inc.

#### **Board of Directors**

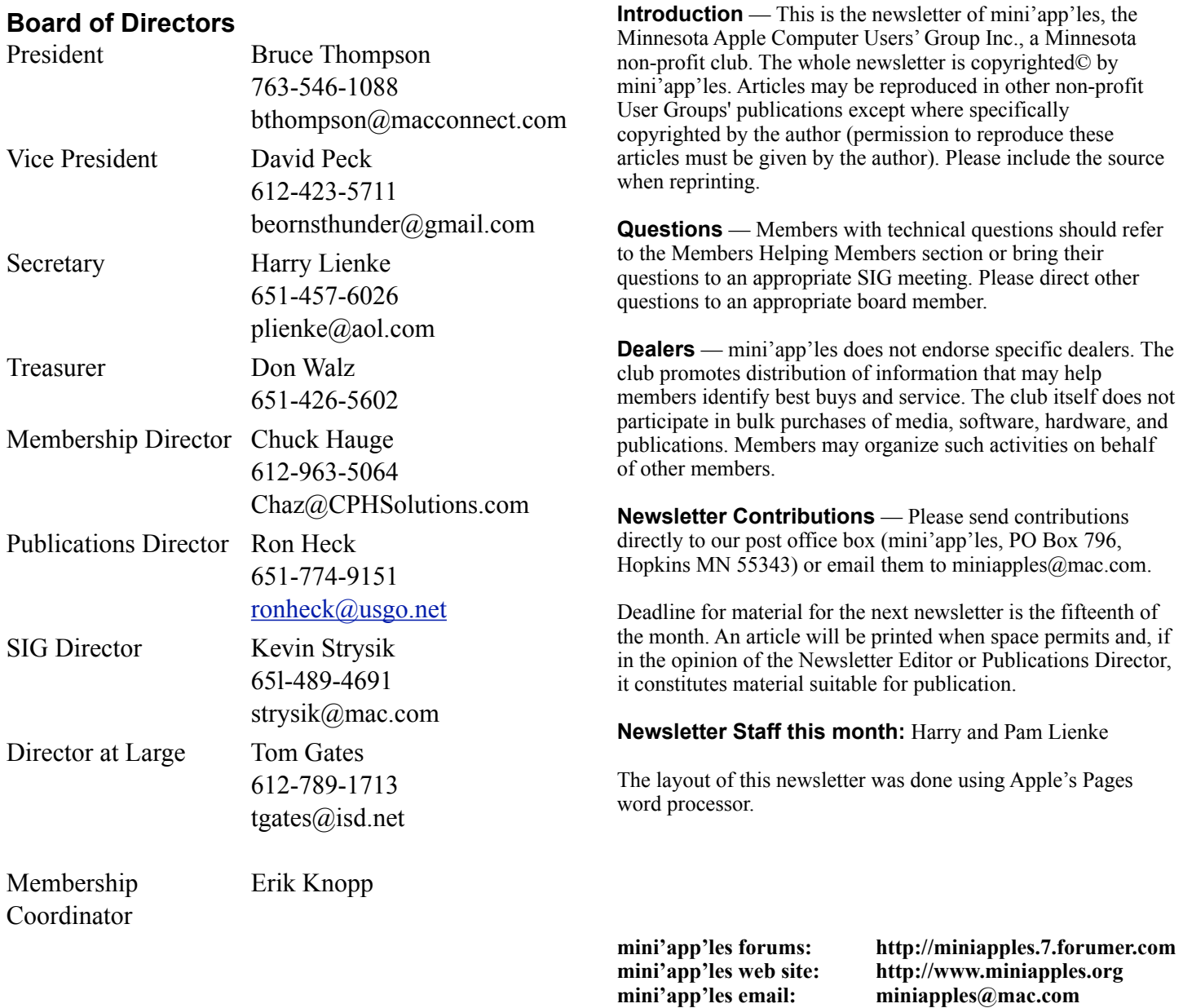

#### **CHANGE OF ADDRESS**

Moving? Going to be away from home and leaving a forwarding address with the Post Office? Changing to a better email provider? Please send us a Change of Address when you are informing others. By using a moment of your time, you ensure you receive a notice when your club membership is expiring and you get your newsletter email notification delivered promptly. Change of Address should be sent to the club's mailing address (mini'app'les, Attn: Membership Director, Box 796, Hopkins MN 55343) or to the club's email address (miniapples@mac.com).

**----------------------------------------------------------------------------------------------------**

# **TABLE OF CONTENTS**

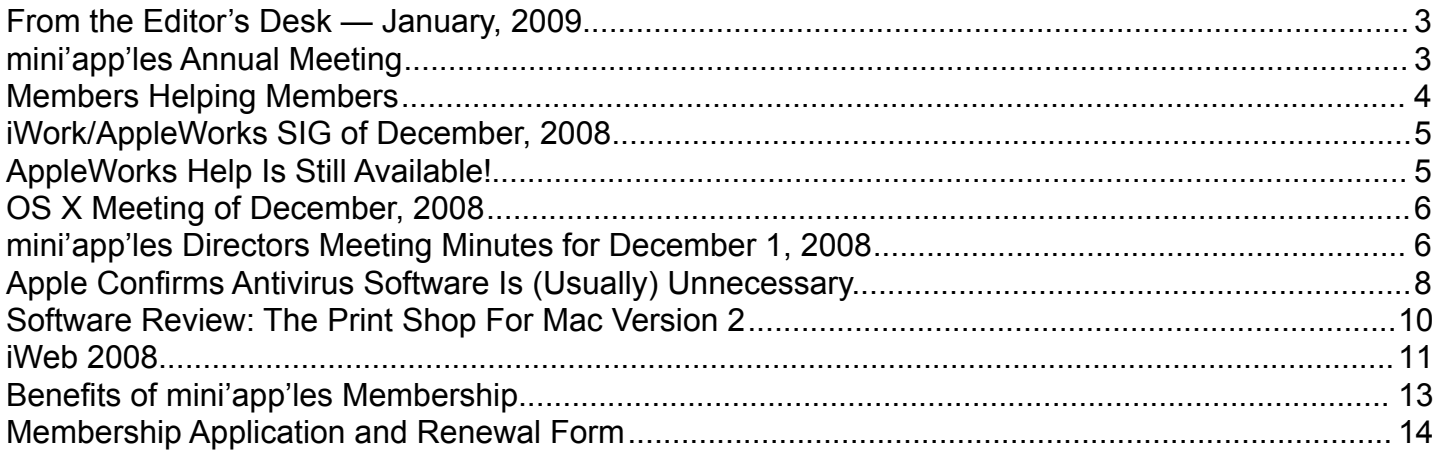

**----------------------------------------------------------------------------------------------------**

# <span id="page-2-0"></span>**From the Editor's Desk — January, 2009**

# **THANK YOU!**

The mini'app'les Board of Directors welcomes Ron Heck to the Board and thanks him for volunteering to be the Publications Director and Newsletter Editor starting in early 2009.

We still need people to fill the following positions!

•Main Mac Special Interest Group Leader

•iLife Special Interest Group Leader

Please contact a member of the Board of Directors to make known your interest in helping the mini'app'les.

# **SIG Reports**

If you don't see a report from your favorite Special Interest Group (SIG) in this issue of the newsletter, please take a few minutes to provide a summary for the next newsletter. Pam and I are happy to help clean up any articles submitted for publication in this newsletter.

Hopefully, understanding what material and what level of material is being discussed at the different SIG meetings will encourage more people to attend SIG meetings and to join the mini'app'les.

Thanks for your help.

Harry Lienke

# <span id="page-2-1"></span>**mini'app'les Annual Meeting**

Our Vice President, Dave Peck, is putting together the arrangements for the mini'app'les Annual Meeting. We expect to have at least one very interesting presentation and some tasty refreshments. The date will be February 14, 21, or 28. The time and location are still to be determined. Please watch for further announcements on this event.

# <span id="page-3-0"></span>**Members Helping Members**

Need Help? Have a question the manual doesn't answer? Members Helping Members is a group of volunteers who have generously agreed to help. They are just a phone call or an email away. Please call only during the appropriate times, and **only if you are a current mini'app'les member** and own the software in question.

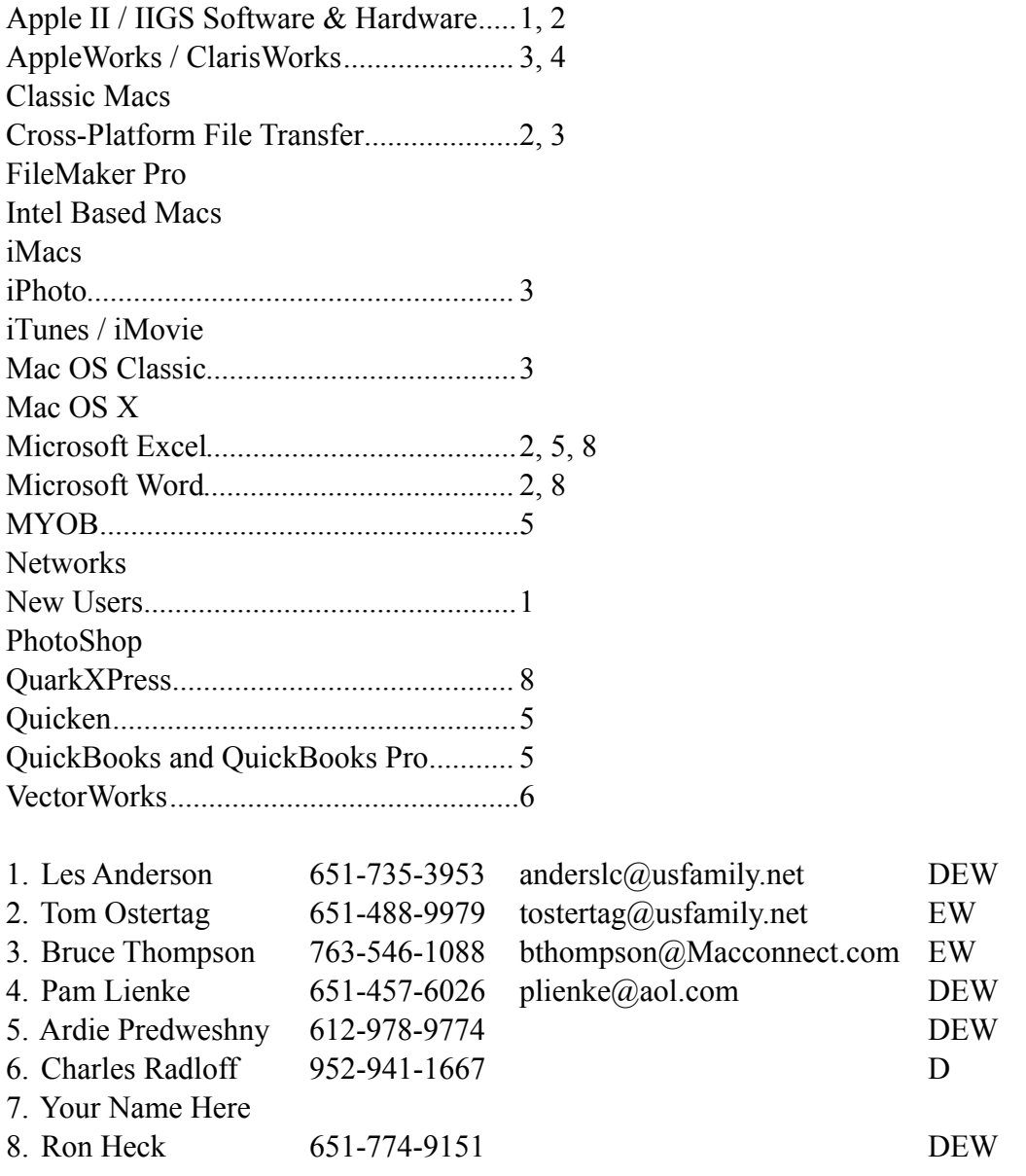

D: Days, generally 9 am to 5 pm

E: Evenings, generally 5 pm to 9 pm

W: Weekends, generally 1 pm to 9 pm

Please call at reasonable hours and ask if it is a convenient time for helping you. By the way, many of these volunteers can also be contacted on our forums. We appreciate your cooperation.

**mini'app'les needs more volunteers for Members Helping Members** — If you are willing to be a Members Helping Member volunteer, please send an email message to Membership Director Chuck Hauge or contact him on our forums with your name, telephone number, contact hours, and the software and hardware areas you are willing to support.

#### <span id="page-4-0"></span>**iWork/AppleWorks SIG of December, 2008** by Harry Lienke

John Hunkins, Sr., provided meeting location information for the start of 2009. We will be meeting at the Southdale Library in January, February, and April; in March and May our reservation is at the Penn Lake Library. It was decided to start all meetings at 6:30 pm but extend the meetings at Southdale past 7:45 if there is interest in doing so.

Bruce Thompson mentioned he is looking for members for a committee to nominate mini'app'les officers for the April, 2009, election. Unfortunately, no one volunteered.

One of the attendees asked our facilitator, Pam Lienke, for her impression of iWork after having worked with it for some time. She said she is enjoying working with iWork08 the more she learns about it, but it is very hard to compare it to AppleWorks. She likes Pages and is using it for a "Writing Your Life" class she is teaching. She uses features like the automatic Table of Contents (TOC) generation, jumping to particular pages, and compiling End Notes. I pointed out I use Pages to lay out the newsletter, including auto-TOC generation; Pam showed a sample of the newsletter and the TOC in Pages.

Another person asked Pam how long her work was. This person indicated he publishes a 64-page magazine and had an experience where the file became corrupt; at the last minute he had to recreate the entire magazine. He now breaks each issue into 10-page sections and forgoes the auto-TOC generation so if a file is corrupt, he needs to recreate only that one section of the magazine.

Last month when Pam was looking at templates, she had some unkind words about some of the fancy templates that Numbers provides; she especially ripped a Travel Planner template that included pictures, maps, and packing lists. As she was looking for a Numbers topic to present in December, she decided maybe there was some practicality in some of those fancy templates. She decided to take the Event

Planner template and customize it for the Christmas Eve Eve dinner and Christmas Day brunch she will be hosting. Pam showed how she put her own pictures into the Picture Placeholders in the template; an attendee commented that iWork provides assistance that makes it easy to line a picture up with other graphics. She showed how parties could be added to the guest list manually and from the Address Book and how defining the number of people in a party together with check marks can be used to determine the total number of guests who had responded as attending. She also showed how to assemble a list of things needing to be done in preparation for the coming season. With the participation of the attendees, Pam explored adding color to the lines of the table and the items in the table.

A question was raised relative to using numbers entered in other tables to be used for calculations in a particular table. We began exploring this possibility but ran out of time. Perhaps next month we will see a spreadsheet that automatically calculates a Shopping List table based on the number of guests expected and the recipes for items to be served.

The next meeting will be held on January 7, 2009, at 6:30 pm in the Southdale Library. See you there!

## <span id="page-4-1"></span>**AppleWorks Help Is Still Available!** by Harry Lienke

Although a PowerBook G4 running Leopard is being used at the iWork/AppleWorks meetings, AppleWorks is still available. Good old AppleWorks still works fine under Leopard. If you would like to discuss an AppleWorks topic, make your data available on a Flash (thumb) drive or a CD-ROM or email your file to [plienke@aol.com](mailto:plienke@aol.com); the PowerBook has no floppy disk capabilities.

# <span id="page-5-0"></span>**OS X Meeting of December, 2008**

by Bruce Thompson

Our SIG Leader, Bob Demeules, showed a statement from Apple about anti-virus utilities. Apple encourages the use of anti-virus utilities but most Mac users still do not use them. While there are currently few problems with virus infections, in the future there may be greater need for those utilities.

After further discussion and attempts to get the wireless connection working (ultimately it was determined that the network at The Foundation was not cooperating), Bob moved into a discussion of Time Machine (software) and Time Capsule (hardware). These are options for backup provided by Apple and, as such, integrate seamlessly with most workflows.

Time Machine is included as part of OS X 10.5 (Leopard) and works with most external drives. The set-up is simple… just plug in the external drive and answer the question "Yes" when asked if you want to use the drive for back-up. If you have certain items (files or folders) that you do not want to back up (either for size or security reasons), Time Machine can be configured to ignore those items. There are also utilities that can change the timing of the backups (by default they are done hourly), but the general consensus was that the way Time Machine does backups, the default timing isn't a big problem.

Time Machine does backups hourly for 24 hours, then "rolls up" the hourly backups into a daily backup which it keeps for a month. Finally, Time Machine does a weekly condensation by rolling the dailies for the last week into a weekly backup. The weekly backups are kept until your external drive fills up. At that point Time Machine deletes the oldest backup to make space for the newer versions. The one thing to be aware of is it only tells you about the deletion after it has done it.

You can use the same drive to backup multiple computers and also for other activities. And, if you are using an external drive for current data (e.g., pictures, movies, iTunes library), Time Machine can back up that as well.

While Time Machine is very easy to use, very convenient, and provides good protection for those "oops!" moments, it does have its limitations. It is not particularly secure, and it does not provide archival storage because of the deletion of older data. It should be used as part of a complete backup strategy that provides for other situations (theft, disaster) that Time Machine does not cover.

There was a brief discussion of Time Capsule at the end of the meeting and Bob will continue on that subject at the next OS X meeting on January 6.

# <span id="page-5-1"></span>**mini'app'les Directors Meeting Minutes for December 1, 2008**

**In attendance:** Bruce Thompson, Harry Lienke, David Peck, Erik Knopp **Absent:** Don Walz, Chuck Hauge, Kevin Strysik, Tom Gates

**Agenda:** The two Annual Meeting items of the preliminary agenda were combined.

**Minutes:** The minutes for the October 20, 2008, meeting were approved electronically and published on forumer.com on October 27.

# **Directors Reports**

--------------------------------------------------------------------------------------------------------------------------------------

Treasurer Don Walz's report: No report

President Bruce Thompson's report: If the Board of Directors (BOD) is interested, a member volunteered to scan old newsletters to PDFs. Bruce will talk to the member and encourage him to create the archive. Adding an index is a future consideration.

Interim Publications Director Harry Lienke's report: I called Ron Heck and he agreed to call tomorrow to set up a meeting.

Membership Director Chuck Hauge's report via email: To inform all, I will not be able to attend the meeting Monday 12/1. I do not have anything to add at this time, and will continue to get the membership cards sent out. I have discovered that including renewals I can send, I have also been given renewal cards for expired members, complimentary organizations, and those without email addresses and have to sort those out.

SIG Director Kevin Strysik's report via email: My only comment regards the counting of attendees (sp?) at the Weekend Workshop at St. Charles school. I believe I counted 10 though some think I missed one person. While I believe the person referred to was standing next to Chuck, it is possible I didn't get his name. I believe he is the husband of the woman with the iMac that Chuck was helping. What's weird is that I sat down and counted the names on the list then visually counted the people in the room and it matched.

## **Old Business**

**Multi-SIG report** —Bruce had not received a report from Tom.

**Monthly email newsletter/Publications Director** — Bruce reported Ron Heck volunteered to become Publications Director. Ron was encouraged to contact Harry relative to the responsibilities of the position.

**Membership list / cards** —Erik is running FileMaker 6 under 10.4.11 on his G5 to maintain the club's membership list. His iBook has a bad drive so it is not getting updated to Leopard for a while. Since FileMaker seems to be working okay under Tiger, the upgrade to Leopard is not a pressing item. Erik is working on a procedure to produce membership cards as PDF files. The file(s) is (are) stored on the club's iDisk. Chuck is emailing the PDFs to the appropriate people. Some email addresses in the database on the

iDisk need corrections. Bruce is working on getting the addresses corrected.

Since email is our main method of communicating, it seems to make sense to use email for renewal notices, and using email will reduce costs. Erik will look into creating a procedure to make it happen.

**Location / planning for Annual Meeting** — A member suggested asking US Family to give a presention on communication possibilities. Dave thought he might contact FirstTech for a presentation. Dave is searching for a place to hold the meeting. He is going to try Merriam Park Library and other St. Paul libraries since the Southdale Library and other places we have held the meeting in the past already have programs using their meeting rooms on Saturdays. Dave will try to find a room for one of last three Saturdays in February.

**Web site URL question** — Dave spoke with Net Alliance today. They are making some changes on the server so when you type in "miniapples.org" in your web browser it should find the site.

**On-line Storage —** Bruce emailed instructions for accessing the club's iDisk to BOD members. Dave changed the website's newsletter link to point to the copies of the newsletter on iDisk.

**Audit report** — Sandy Foderick's audit report appeared in the December newsletter. Our financial records look very good.

#### **New Business**

**Word SIG** — It was decided to retire the SIG due to lack of participation.

**Nominations** — The question is where to find committee members. A few suggestions were made and Bruce will look for "volunteers."

**Status of iBook (sell?)** — Discussion was delayed because we did not have a quorum.

**Next meeting:** Scheduled for February 2, 2009, at the Merriam Park Library at 7:00 pm. All club members are welcome to attend.

# <span id="page-7-0"></span>**Apple Confirms Antivirus Software Is (Usually) Unnecessary**

by [Rich Mogull](http://db.tidbits.com/author/Rich%20Mogull)

On 21-Nov-08, a short support article appeared on Apple's Web site, likely placed there by someone with no idea of the chain of events he or she was about to initiate. The article summary was, "Learn about antivirus utilities available for the Mac OS." The bombshell statement in the article? "Apple encourages the widespread use of multiple antivirus utilities so that virus programmers have more than one application to circumvent, thus making the whole virus writing process more difficult." The article went on to list three of the major antivirus programs for the Mac.

At first, no one really noticed. Then, on 01-Dec-08, the note gained the attention of Brian Krebs at the [Washington Post,](http://voices.washingtonpost.com/securityfix/2008/12/apple_mac_users_should_get_ant.html) who wondered if this statement signified a notable shift in Apple policy. Apple has never formally recommended third party security software for Mac OS X, so what was responsible for this seemingly major shift in policy? The rest of the industry press and blogs quickly picked up on the story, filling the Internet with a storm of conjecture and, based on the number of questions we received here at TidBITS, concern among Mac users wondering if they were suddenly less secure.

Early investigation indicated that the odds were high this was merely an overview article put out by a lowlevel employee in Apple's support organization, and never signified either any change in Apple's stance or the security of Mac users. The article was actually an update of an earlier note from 2007, changed to include the latest versions of the antivirus programs. Even the wording was awkward, allowing the interpretation that Apple was recommending users install all three programs. Within hours after the news hit, Apple removed the support article, thus creating a second round of coverage speculating that negative press pressured the company into reversing their new position on antivirus.

Based on the evidence I've been able to gather, I believe this updated technical note was never seen or approved by senior management. It was likely meant to highlight which antivirus programs supported Mac OS X for those users interested in installing the

software. Although Apple hasn't detailed the exact chain of events, Apple spokesman Bill Evans told me:

"We have removed the KnowledgeBase article because it was old and inaccurate. The Mac is designed with built-in technologies that provide protection against malicious software and security threats right out of the box. However, since no system can be 100% immune from every threat, running antivirus software may offer additional protection."

In short, Apple isn't telling users they all need to run out and buy antivirus software (much less multiple programs), but they also admit that antivirus software may offer some additional protection. This is consistent with my article, "[Should Mac Users Run](http://db.tidbits.com/article/9511)  [Antivirus Software?"](http://db.tidbits.com/article/9511) (2008-03-18), in which I recommend that the average Mac user avoid antivirus software.

The reality remains that although Macs are far from immune to security issues, there is very little malicious software that targets them. Macs can be affected by malware on occasion; I've been contacted twice in the past year by people who downloaded and manually installed malicious software onto their systems. I also work extensively with security researchers who tell me that Mac OS X's built-in protection technologies can be circumvented by an experienced attacker. But neither I nor the security researchers with whom I work know of any widely deployed exploits for Macs. Unless you are either specifically targeted by a knowledgeable bad guy, or spend a lot of time downloading software from risky sites, the odds are extremely low you'll ever encounter malicious software. Macs aren't inherently more secure than PCs, but they are practically never targeted, dramatically reducing the risk a Mac user will be compromised.

Thus I'd like to reiterate our previous advice:

- 1. Everyone should use an email service that filters spam, viruses, and other malicious software (such as MobileMe, Hotmail, Yahoo! Mail, or Google Mail).
- 2. Enterprise users often need to install antivirus software to comply with corporate policies and avoid being a vector to infect their Windowsbased coworkers. Any of the major antivirus

solutions work well, and you should work with your corporate IT department to determine what to install.

- 3. If you visit risky sites (adult, gambling, and file sharing sites are the major ones) and download software from them, you should consider installing antivirus software. Of the two major pieces of malicious software we've seen this year, one disguised itself as a plug-in to view adult videos, the other as a poker program.
- 4. If you are running Windows on your Mac, via Boot Camp or a virtualization tool like VMware Fusion or Parallels Desktop, you still need to install Windows-based antivirus software to protect your Windows installation.
- 5. Generally, other Mac users don't need to install antivirus software at this time, but I advise you

to stay abreast of security news in TidBITS, just in case the situation does change. Email filtering will likely protect you if there is some sort of sudden outbreak, but it's entirely possible that Macs could become a more common target in the future.

Neither I nor the security researchers with whom I work run antivirus software on our Macs, but I'll be the first to change my position and recommend wide use of Mac antivirus tools should the situation change. Until then, there's simply no reason for nonenterprise users who avoid risky behavior to bog down their Macs with antivirus software.

Unless otherwise noted, this article is copyright © 2008 [Rich Mogull](http://db.tidbits.com/index.cgi?full_search=1&article_author=Rich%20Mogull)

TidBITS is copyright © 2008 TidBITS Publishing Inc. Reuse governed by [Creative Commons License](http://www.tidbits.com/terms/).

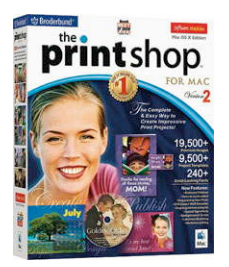

# <span id="page-9-0"></span>**Software Review: The Print Shop For Mac Version 2**

by Maria O. Arguello

Company[: Software MacKiev](http://www.mackiev.com/) Price: \$69.95

Requirements: Mac OS X 10.2 or later; G3/G4 350- MHz or faster or Intel; Memory 192 MB or higher (512 MB recommended)

Test System: Mac Pro Dual-Core Intel, Mac OS X 10.5.5

# Rating: 4 out of 5

The venerable The Print Shop for Mac Version 2 from Software MacKiev was the recipient of the Best of Show at Macworld 2005 Boston. It is so versatile and powerful that it hasn't needed an upgrade so far, and I'm happy to upgrade to this version. This one is a Universal Binary for both PowerPC and Intel Macs. I have been using The Print Shop Version 1 for a long time and it is superb for tasks that other apps cannot measure up to because of the way it integrates with Mac-specific apps.

One of my favorite uses is to easily print beautiful labels and customize them with graphics to individualize and memorialize an event. I can get the graphics from iPhoto or from the thousands of photos and fine art images included on a separate Art CD.

Software MacKiev added several powerful and easyto-use layout tools such as Rulers, Guidelines, Grids and Snap functionality, using both menu items and a layout palette.

There are also new and powerful photo editing tools such as artistic effects, special edges and effects. This doesn't mean that Print Shop is as elegant as or better than iPhoto or Photoshop Elements 6 or Photoshop CS4, but, for the price, the easy-to-use tools and the variety of useful projects make it a good deal for Mac users.

The integration with iLife is commendable. You can reach your photos with ease, as well as your Address Book, iCal, iTunes, and iDVD with iDVD themes.

There are many project types and the plethora of templates for every imaginable occasion. They are organized into Celebrations, Stationery, News, and Projects. Celebrations are subdivided into Greeting Cards, Online Greetings, Gift Tags and Tickets, Banners, and Certificates. The Stationery templates are subdivided into Letterheads, Envelopes, Business Cards, Labels, and Post-It Notes. News has Signs, Postcards, Newsletters, Booklets, and Pamphlets. Projects has CDs and Cases, Calendars, Quick Prints, Photo Pages and Blank Page.

I'm thrilled to be using Version 2. I can't wait to get my hands on Version 3.

© 2008 by Maria O. Arguello & MLMUG Reprinted from the web site of the [Main Line Macintosh Users](http://mlmug.org/)  [Group.](http://mlmug.org/)

## <span id="page-10-0"></span>**iWeb 2008** Reviewer: [Shari Jackson](mailto:shari12359@yahoo.com)

# Vendor: [Apple](http://www.apple.com/) Type: COMMERCIAL Class: PRODUCTIVITY

#### **Overview**

iWeb 08 is a component of Apple iLife 08. iWeb is the easiest way to create and publish great-looking websites. As you work on it, you can see what each web page will look like. You don't need to know web authoring languages or have programming skills to create a great looking web site. iWeb comes with web site templates that have style and substance that can be modified, personalized and customized to create a professional-looking website in minutes and then publish your website to .Mac in one button click. iWeb provides a sophisticated web development toolset for the casual web developer and makes it easy to update and manage your website. Because iWeb is integrated with iLife, it is easy to showcase your photos or art, create a blog or podcast, and add special features like videos, maps, and ads to your website. It includes all the tools to create a web presence, including themes, adding text, photos, hyperlinks, blogs, anything you want to include to make a web page/site.

Requirements

- Mac computer with an Intel, PowerPC G5, or PowerPC G4 processor; iMovie requires a Mac with an Intel processor, a Power Mac G5 (dual 2.0GHz or faster), or an iMac G5 (1.9GHz or faster; iDVD requires a 733MHz or faster processor.
- 512MB of RAM; 1GB recommended
- Mac OS X v10.4.9 or later
- 3GB of available disk space
- DVD drive for installation
- OuickTime 7.2 or later
- Extras<sup>-</sup>
	- High-definition video requires at least 1GB of RAM.
	- Burning DVDs requires an Apple SuperDrive or compatible third-party DVD burner.
	- iPhoto print services are available in the U.S., Canada, Japan, and select

European and Asia-Pacific countries. Internet access required; fees and terms apply.

◦ iWeb requires Internet and web server access (.Mac recommended).

#### Price

Packaged as part of iLife '08, \$79 from Apple Store.

# Installation

The installation is the standard Apple installation which installs all of iLife 08 and took about ten minutes. No configuration is required, and the DVD does not have to be in the drive while using the software application.

## In Use

The application launch window appears as below:

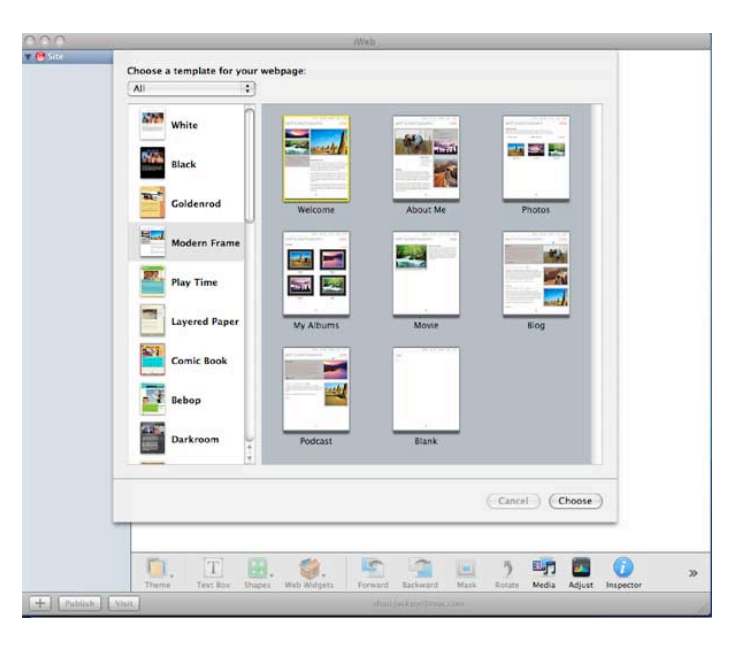

iWeb Launch - Choosing a Template

The left side of the window lists the optional themes and the right pane shows the sample pages for the theme. The main iWeb tools are shown on the bottom, but are not active until the theme is selected. Navigation is easy as all the buttons on the bottom are available during development of the web site.

Once a theme is selected, you can select which of the pages you want to use. Normally, the Welcome page would be customized first and then additional pages added with text, photos, hyperlinks, maps, as you develop the site. iWeb provides the standard links to navigate to (interconnect) all the pages of the web site on each page of the web site. If you prefer a simple

web page or site, you can select the blank page to start.

The interface is simple to use. iWeb provides tutorials, easy to use interfaces, and a variety of options for building awesome web pages. The tutorials walk the user through the phases of web design and development and provide choices and informed decision making throughout the process. I highly recommend the tutorials, so you are familiar with all the features prior to using the application. There are some innovations in web development that I would have missed had I not started with the tutorials, for example, how to include the Google maps and photo albums.

For this review, I selected the Modern Frame template to develop a web page with photos.

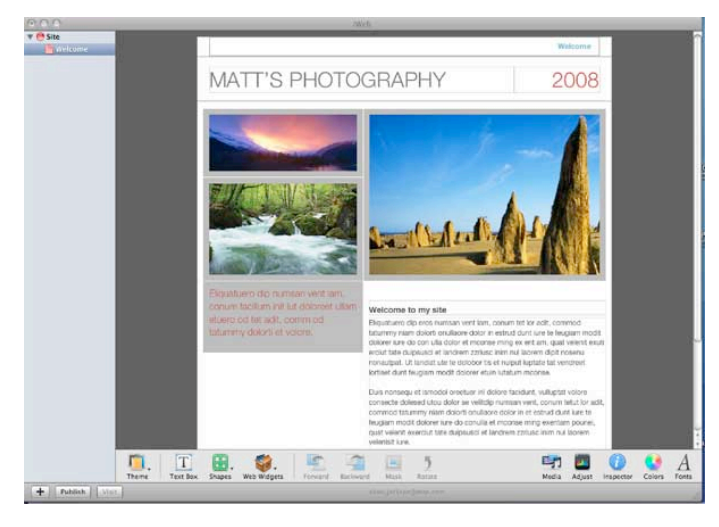

The Modern Frame Template

Using the simple iWeb interface, I proceeded to personalize the page with my pictures and text.

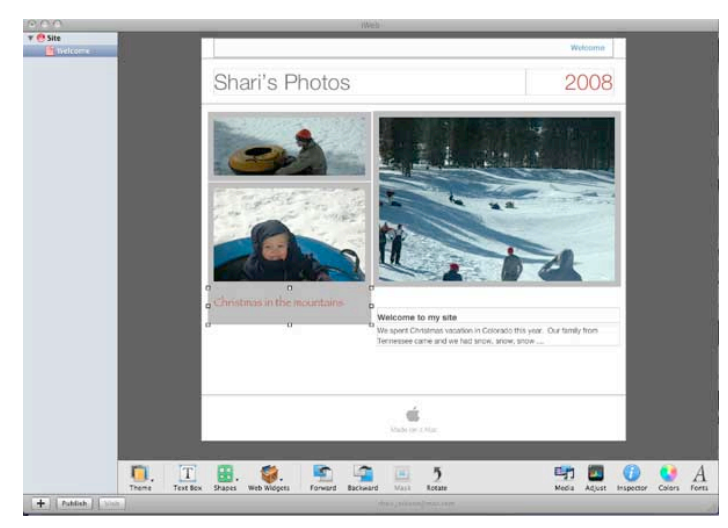

My Photos Website

The above screenshot shows how each object can be selected. Once select, all the standard resizing, coloring, and moves make customization very easy.

iWeb supports a number of different themes. For example, you can create a web page of photos, a multiple page website, a blog, and even incorporate a [Google](http://www.google.com/) map. If you have a photo, album or video captured in iPhoto you can select a photo in the theme pages to replace or insert a new photo. You can resize, crop, and use special effects. The album will appear in the page as a slide show.

Some themes have multiple pages, or you can customize the web site on your own. All the themes can be added to, deleted from or rearranged to suit the design you choose. Tutorials step the user through all the tools and submenus to familiarize the user with the options available. Tutorials also step the user through creating a blog and provide instruction on effective design for blogs. The tutorials also show you how to add a Google map to your web site.

iWeb is simple to use and for my usage, I was very pleased with the final results. I've used a lot of software for web development, including a previous version of iWeb, and find the new iWeb to be the easiest to use for creating professional looking web pages. iWeb provides all of the ingredients to design an appealing web site with a minimum of effort. The Apple interface is easy to learn and use, and the tutorials are excellent. Someone with a desire to produce a good web site with little web design experience and skill can use iWeb to accomplish that in an hour.

The iWeb interface is great. I could add / modify / resize / include / exclude easily, so I could try different looks without consuming a lot of time. I really enjoy the Inspector and the ease of finding all the tools that are standard with the Apple interface. I felt like I had a professional web designer guiding me through the development but not forcing me to find something I needed or going too fast or too slow. It was what I have come to expect from Apple tools, but was missing from previous versions of iWeb.

The only issue I encountered was that it was difficult to know when I was finished and ready to publish a designer's issue. I found no issues with the software itself.

#### Documentation

iWeb provides tutorials that walk the user through the phases of web design and development, and provide choices and informed decision making throughout the process. I felt the tutorials were sufficient for any problems that were encountered. Apple provides additional support for the iLife product on their [web](http://www.apple.com/support/iweb/)  [site.](http://www.apple.com/support/iweb/)

#### Summary

iWeb is a web design and development tool, providing professional quality web pages/site with a wide selection of options for developing web pages. iWeb includes all the necessary tools to create a web presence, including themes, text manipulation, photos, hyperlinks, blogs, anything you want to include to make a web page/site. The professional quality themes are designed with multiple page sites that can be easily customized with the users personal information. The web site can be published using this software. It is simple to use so that any casual computer user could design and publish a personal

web page or web site of highest quality in a short time and with no web design experience.

#### Pros

- Professional looking web sites in a very short time
- Standard Apple interface with the appropriate tools for web design and development
- Tutorials that walk through web design and the toolset
- Several awesome themes packaged with the application
- Page options include movies, blogs, pictures, albums, podcasts

#### Cons

--------------------------------------------------------------------------------------------------------------------------------------

• I encountered none

Overall Rating 5 out of 5 Mice

Reprinted from the website of [The Macintosh Guild.](http://mac-guild.org/)

## <span id="page-12-0"></span>**Benefits of mini'app'les Membership**

Access to the mini'app'les online forums. Post questions and/or answers about issues, trouble shooting, products, buying and selling, special events, discounts, and news about Apple and the mini'app'les club.

Access to our Members Helping Members network of professional and advanced users of Apple technologies. These members volunteer their time to help other members with software, hardware, and other Apple related issues.

A variety of Mac Special Interest Groups (SIGs) that meet each month.

Multi-SIG meetings and workshops to help members with computer problems. You can bring your equipment to these events and receive support from knowledgeable Mac users to help diagnose your problem(s).

Participation in drawings for computer hardware, software, and other computer related materials.

Discounts from vendors and manufacturers. Refer to the on-line forums for current offers.

# <span id="page-13-0"></span>**Membership Application and Renewal Form**

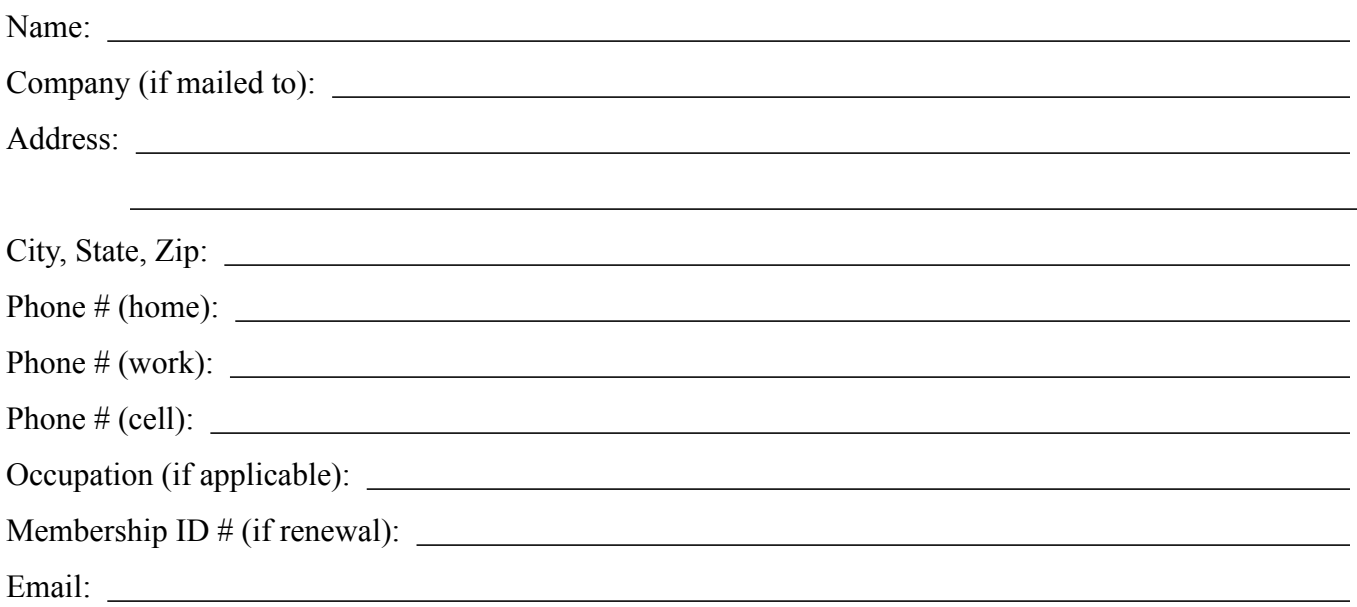

 *Your email address will NOT be sold, shared, or distributed. It will be used only for official mini'app'les business such as distribution of the newsletter and membership renewal reminders.*

Check if this is a change of address notice

Check if you want to volunteer

Check if you want to be added to "Members Helping Members"

Check if you were referred by a club member (if so, please give member's name)

Membership cost is \$15.00 for one year. Please make your check payable to "mini'app'les".

Please send this application and your payment to: mini'app'les P.O. Box 796 Hopkins, MN 55343-0796

Thank you for your support!